### \*\*\*Filtterisuunnittelu\*\*\* **Signaalin muokkaus**

Suodatusta käytetään yleensä signaalin muokkaukseen siten, että

- poistetaan häiritsevä signaali hyötysignaalin joukosta
- vähennetään kohinan vaikutusta hyötysignaaliin
- muokataan taajuuskäyttäytymistä haluttuun suuntaan (vahvistus ja/tai vaihesiirto)
- rajoitetaan signaalin kaistanleveyttä
- $\mathbb{R}$  ...
- Suotimien ominaisuukset halutaan yleensä esittää taajuustasossa, jolloin ollaan kiinnostuttu suotimen vahvistuksen ja vaihekulman käyttäytymisestä taajuuden funktiona **BODE**
- Usein halutaan suunnitella suodin, jolla muokataan vahvistusta ja/tai vaihetta eri taajuuksilla halutulla tavalla

# \*\*\*Filtterisuunnittelu\*\*\*

Suodintyypit

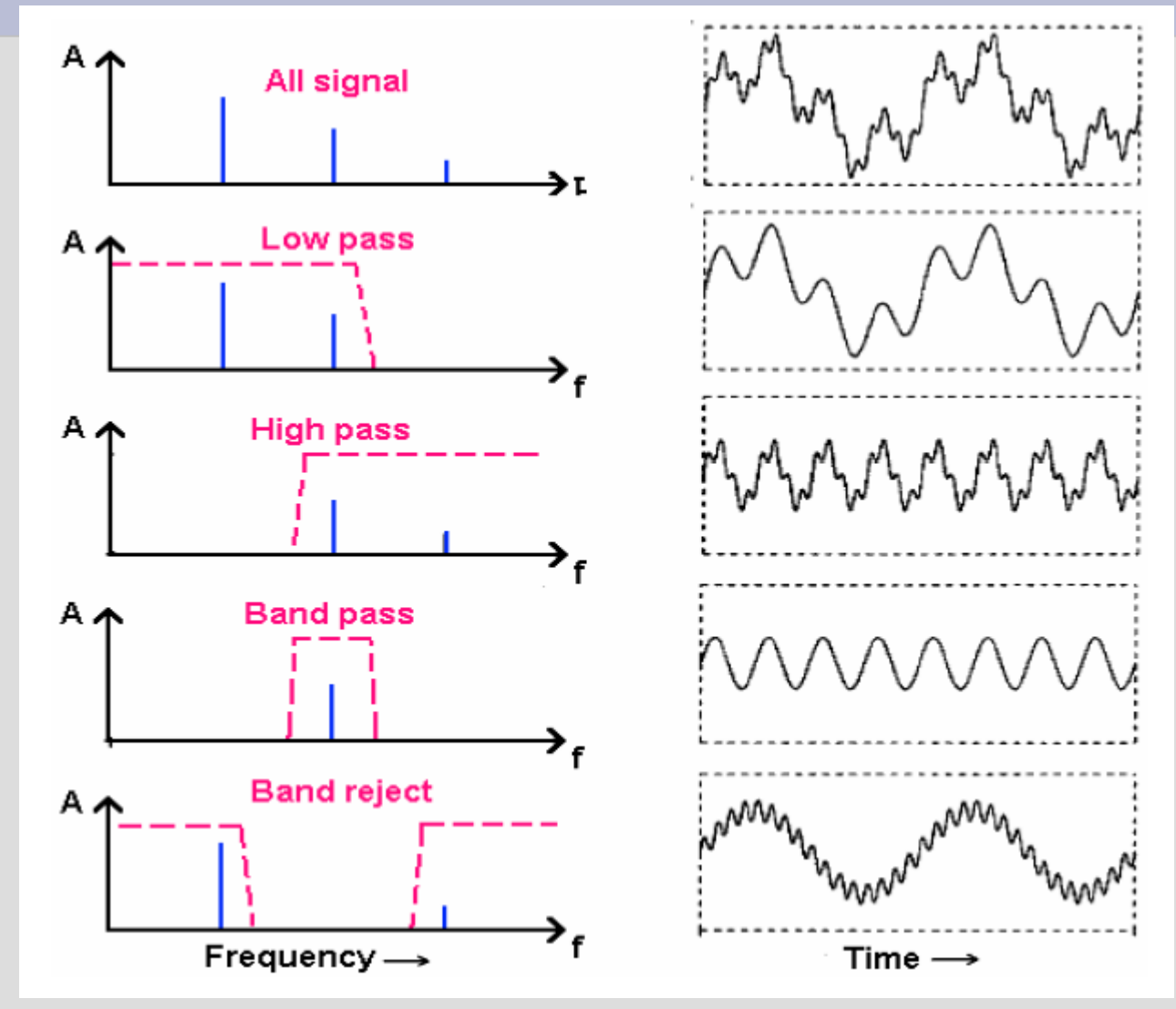

# **\*\*\*Filtterisuunnittelu\*\*\***

**ja prosessien säätö**

- ⚫ Kohinan lähteet
	- − mittauskohina
		- ⚫ korkeataajuista suhteessa prosessiin
		- ⚫ sähköhäiriöt, näytteenotto, kvantisointivirheet, ...
	- − prosessikohina
		- ⚫ matalataajuista
		- ⚫ mikä on häiriötä, mikä kohinaa.. ?
		- kuplat, roiskeet, kanavoituminen,
		- ...
- ⚫ Filtteri
	- − estää ohjauksen värinää
	- − lisää viivettä (vaiheenjättöä)
	- − suunnittelu on tasapainottelua

### **\*\*\*Filtterisuunnittelu\*\*\* ja prosessien säätö**

- ⚫ Kohinan lähteet
	- − mittauskohina
		- ⚫ korkeataajuista suhteessa prosessiin
		- ⚫ sähköhäiriöt, näytteenotto, kvantisointivirheet, ...
	- − prosessikohina
		- ⚫ matalataajuista
		- ⚫ mikä on häiriötä, mikä kohinaa.. ?
		- kuplat, roiskeet, kanavoituminer ...
- ⚫ Filtteri
	- − estää ohjauksen värinää
	- − lisää viivettä (vaiheenjättöä)
	- − suunnittelu on tasapainottelua

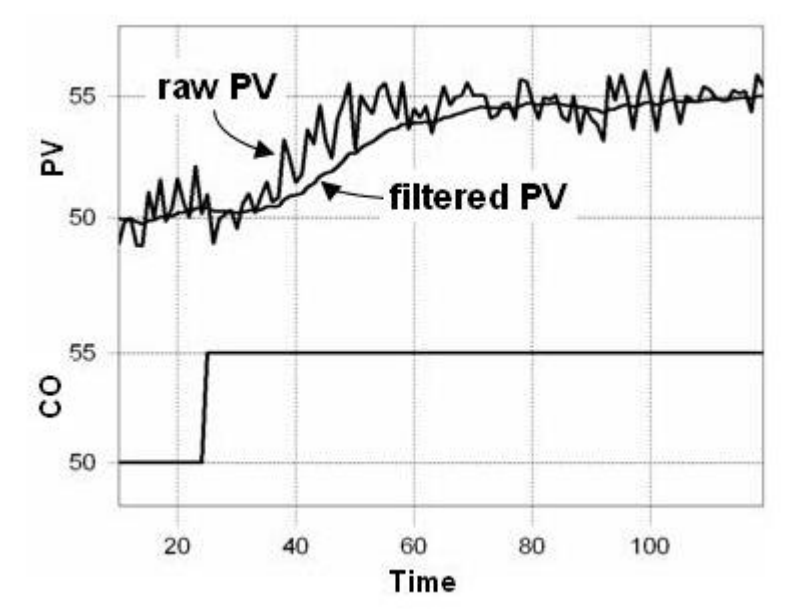

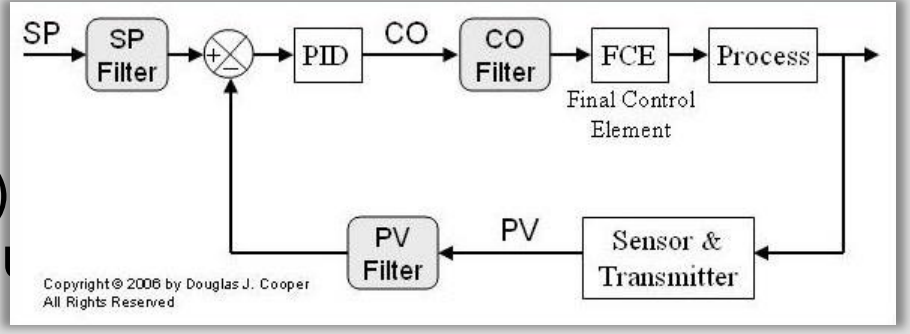

http://www.controlguru.com/wp/p82.html

## **Butterworth filtteri**

- ⚫ Butterworth properties
	- − monotonic amplitude response (no ripple)
	- − quick roll-off around cutoff frequency (improves with order)
	- − overshoot and ringing in step response (worsens with order)

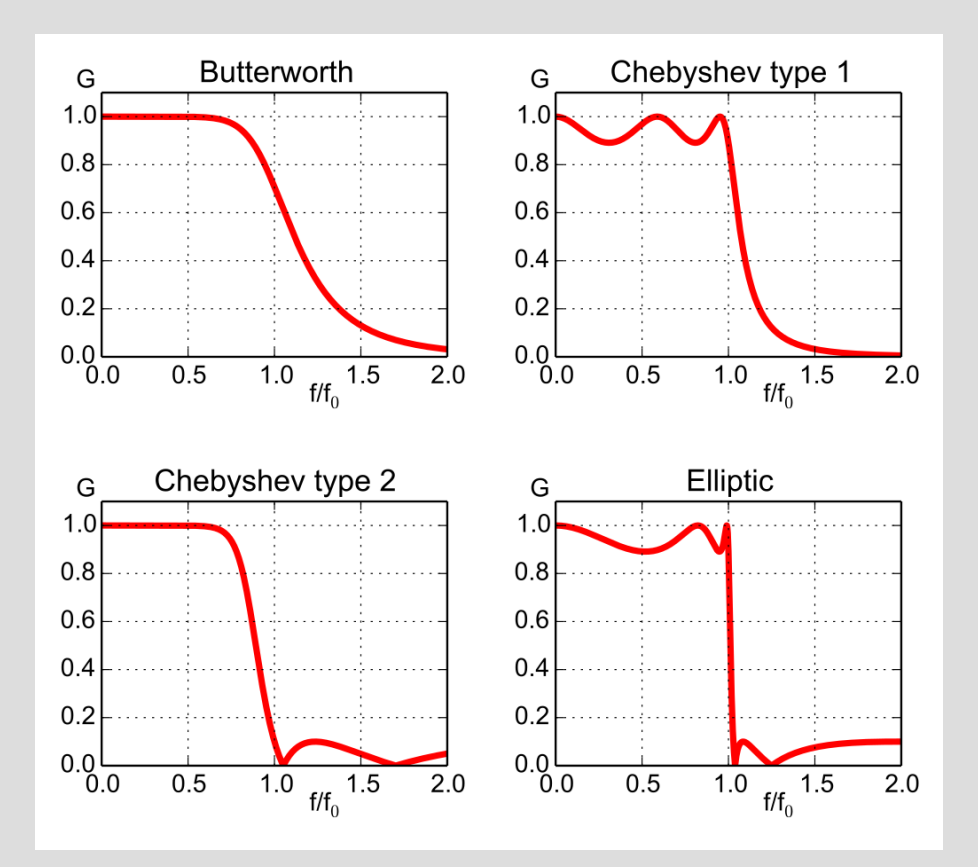

2

#### **Butterworth-suodin** '<br>' \*\*\*Filtterisuunnittelu\*\*\* i<br>I

- 10 - 1  $\preceq$ 0 10  $\rightarrow$  $-100$  $-300$  $\overline{a}$ Magnitude (dB)  $f_{\rm eff}$  (red)  $f_{\rm eff}$  $\mathbb{Z}^2$ ⚫ Suunnitellaan Butterworth-filttereitä − alipäästösuotimia − kulmataajuus 4 rad/s − eri kertaluvulla  $n = \{1, 2, 4, 8, 12\}$ ⚫ Matlabilla:  $wn = 4$  $n = 1$  % 2, 4, 8, 12  $[b,a]$ =butter(n,wn,'low','s')  $F1 = tf(b, a);$ bode(F1) step(F1); -400 -400 -200  $-100 - 100dB = 0.00001$ 0 100 Magnitude (dB)  $10^{-1}$  $\frac{1}{1}$  $10<sup>0</sup>$  $10^{1}$ 10 2 -1080 -720 -360 0 Phase (deg) Bode Diagram Frequency (rad/s) F1 F2 F4 F8 F12 Magnitude  $\begin{array}{|c|c|c|}\n\hline\n0 & -360 \\
\hline\n0 & -720 \\
\hline\n0 & -720 \\
\hline\n0.4000 & -720 \\
\hline\n0.4000 & 100\n\end{array}$  $-100dB = 0.00001$ <br>  $F1$ <br>  $F2$ <br>  $F4$ <br>  $F8$
- ⚫ Butterworth-suotimen vahvistuskuvaaja on hyvä, mutta vaihekuvaaja heikko.

#### **Butterworth-suodin** '<br>' \*\*\*Filtterisuunnittelu\*\*\* i<br>I

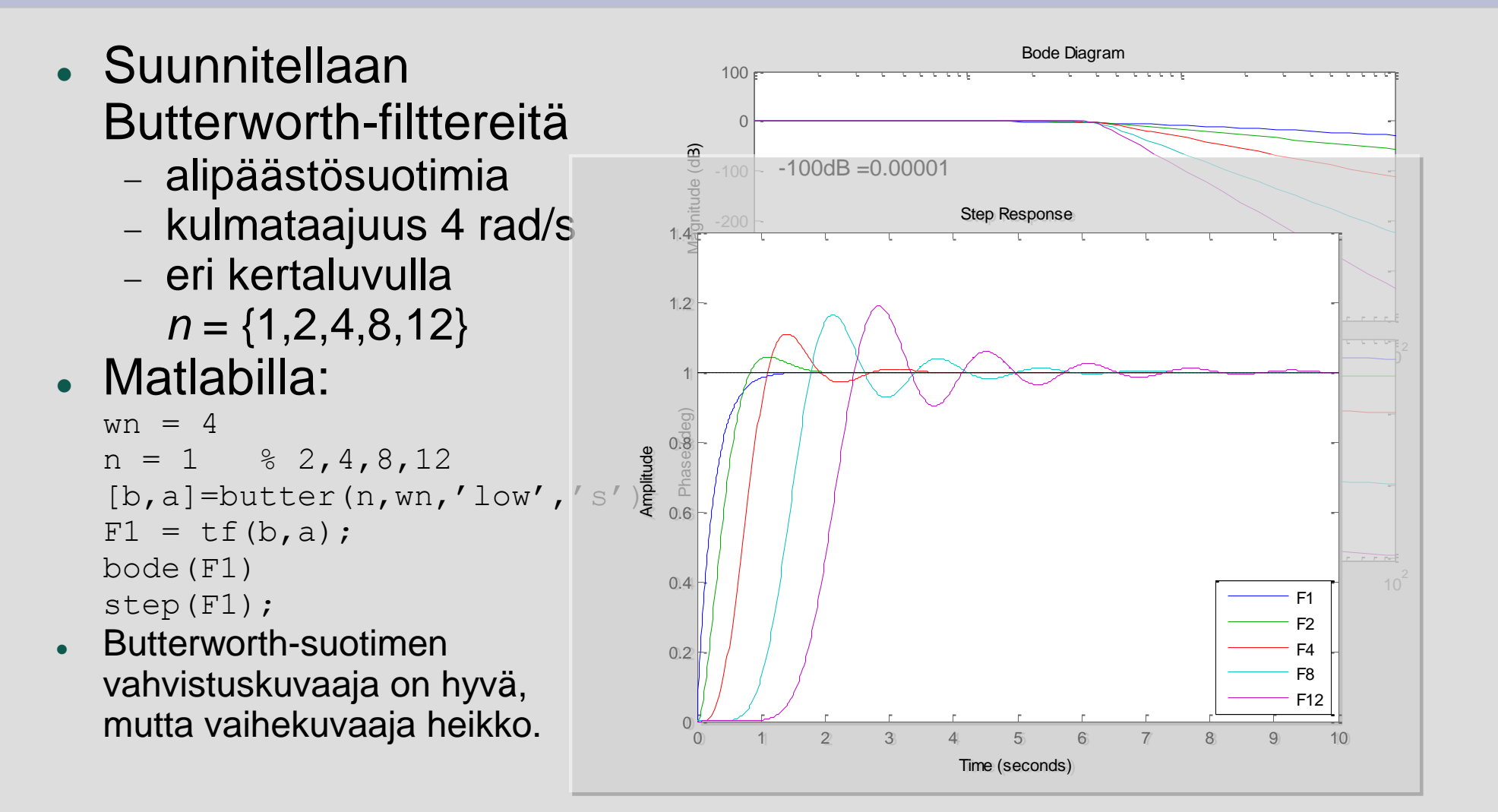

# **Harjoitus: Filtterisuunnittelu**

a) Suunnittele seuraavat Butterworthsuotimet

- ⚫ alipäästösuodin (low-pass)
- ⚫ ylipäästösuodin (high-pass)
- kaistanestosuodin (stop)

⚫ kaistanpäästösuodin (band-pass) kun leikkaustaajuus on 0.5Hz (kaistanesto ja -päästö +-20 leikkaustaajuuden molemmin puolin).

Voit käyttää suunnitteluun Matlabin butter-komentoa:

>> **[num,den]=butter(n,wn,'low','s')**  jne. kts. >> help butter

b) Piirrä **taajuusvaste** ja **simuloi** signaalin suodatusta aikatasossa niin että näet suotimien toimivan ok.

c) **Kokeile** suotimelle eri astelukuja, esim n={3,5,12}.

### **Butterworth simulointikoodia**

% Butterworth -suotimen parametrit  $n = 5$ ; % order  $f = 0.5$  % cutoff [Hz] wn =  $2^{\ast}$ pi<sup> $\ast$ f</sup> % cutoff [rad/s] wn\_stop = [0.8\*f 1.2\*f]\*2\*pi; %bandpass % alipäästö **[b\_low,a\_low]=butter(n,wn,'low','s'); H\_low = tf(b\_low,a\_low)** % ylipäästö **[b\_high,a\_high]=butter(n,wn,'high','s'); H\_high = tf(b\_high,a\_high)** % kaistanesto **[b\_stop,a\_stop]=butter(n,wn\_stop,'stop','s'); H\_stop = tf(b\_stop,a\_stop)** % kaistanpäästö [b\_pass\_low,a\_pass\_low]=butter(n,wn\_stop(2),'low','s'); H\_pass\_low = tf(b\_pass\_low,a\_pass\_low); [b\_pass\_high,a\_pass\_high]=butter(n,wn\_stop(1),'high','s'); H\_pass\_high = tf(b\_pass\_high,a\_pass\_high) **H\_pass = H\_pass\_low\*H\_pass\_high;** % bode -kuvaajat figure(1); clf; bode(H\_low,H\_high,H\_stop,H\_pass); legend('low','high','stop','pass');

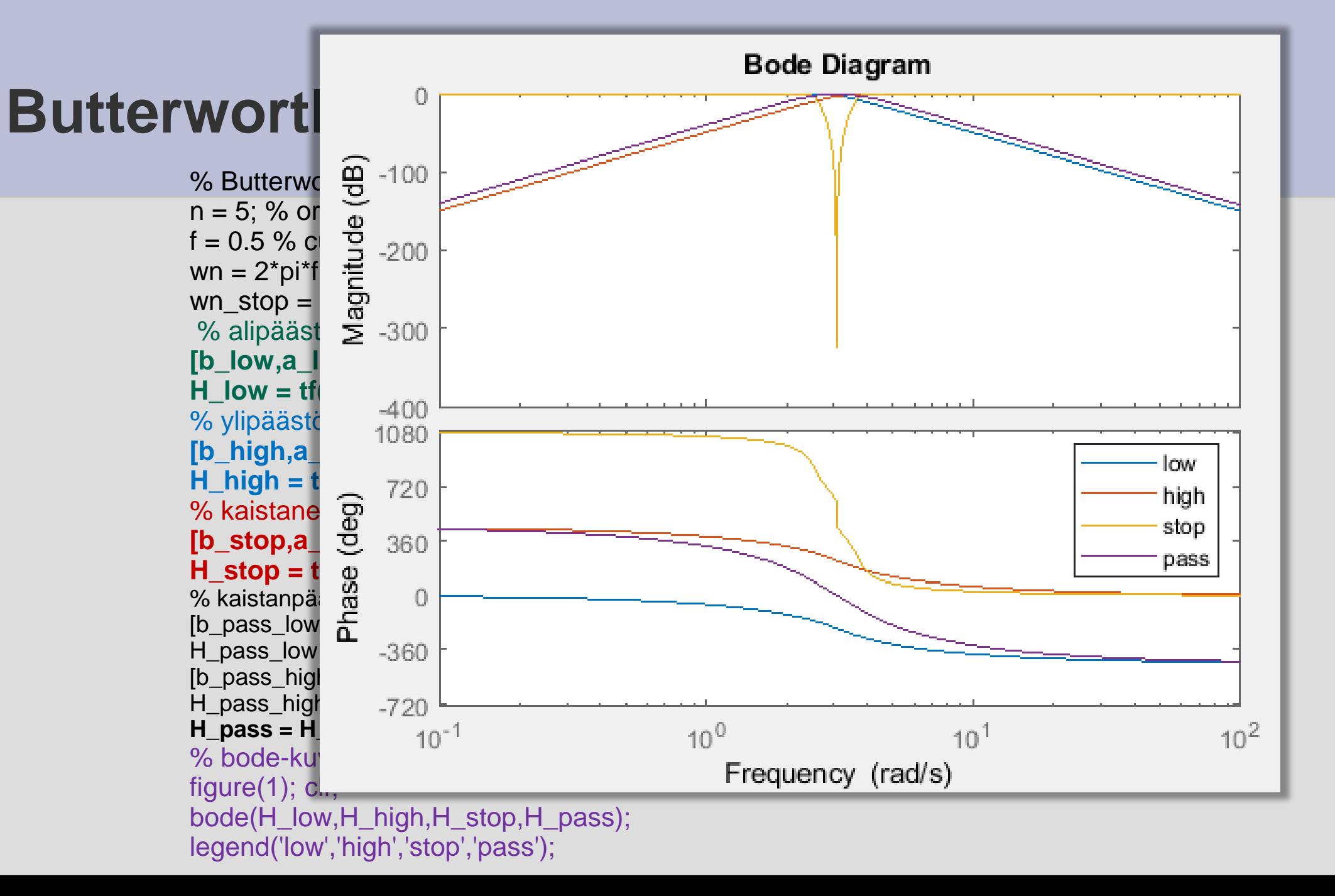

# **Butterworth simulointikoodia 2**

% aikatason simulointi

```
figure(2)
t=[0:0.001:60]'; % minuutin simulointi [s]
F=[0.2 0.5 2 ] % taajuus sisäänmenossa [Hz ]
for i=1: length(t)if t(i) < 10, ff = F(1); % kun 0 < t < 10
   elseif t(i)<20, ff=F(2); %kun 10<=t<20
   elseif t(i)<30, ff=F(3); %kun 20<=t<30
   end
   r(i) = \sin(2 \cdot \pi) \cdot f(f^*(i));
   if t(i)>=30 %kun 30<=t<60
      r(i) = \sin(2^{*}pi^{*}F(1)^{*}t(i)) + \sin(2^{*}pi^{*}F(3)^{*}t(i));end
end
yf = Isim(H, low, r, t);%yf = Isim(H_pass,r,t);\%yf = lsim(H_stop,r,t);
plot(t,r,'b-',t,yf,'r-')ylabel('suodattamaton (r) ja suodatettu (y_f) signaali'); 
xlabel('aika')
title(sprintf('Butterworth H_{low} n=%d, f=%1.3g [Hz]',n,f))
legend('r','y_f')
```
# **Butterworth simulointikoodia 2**

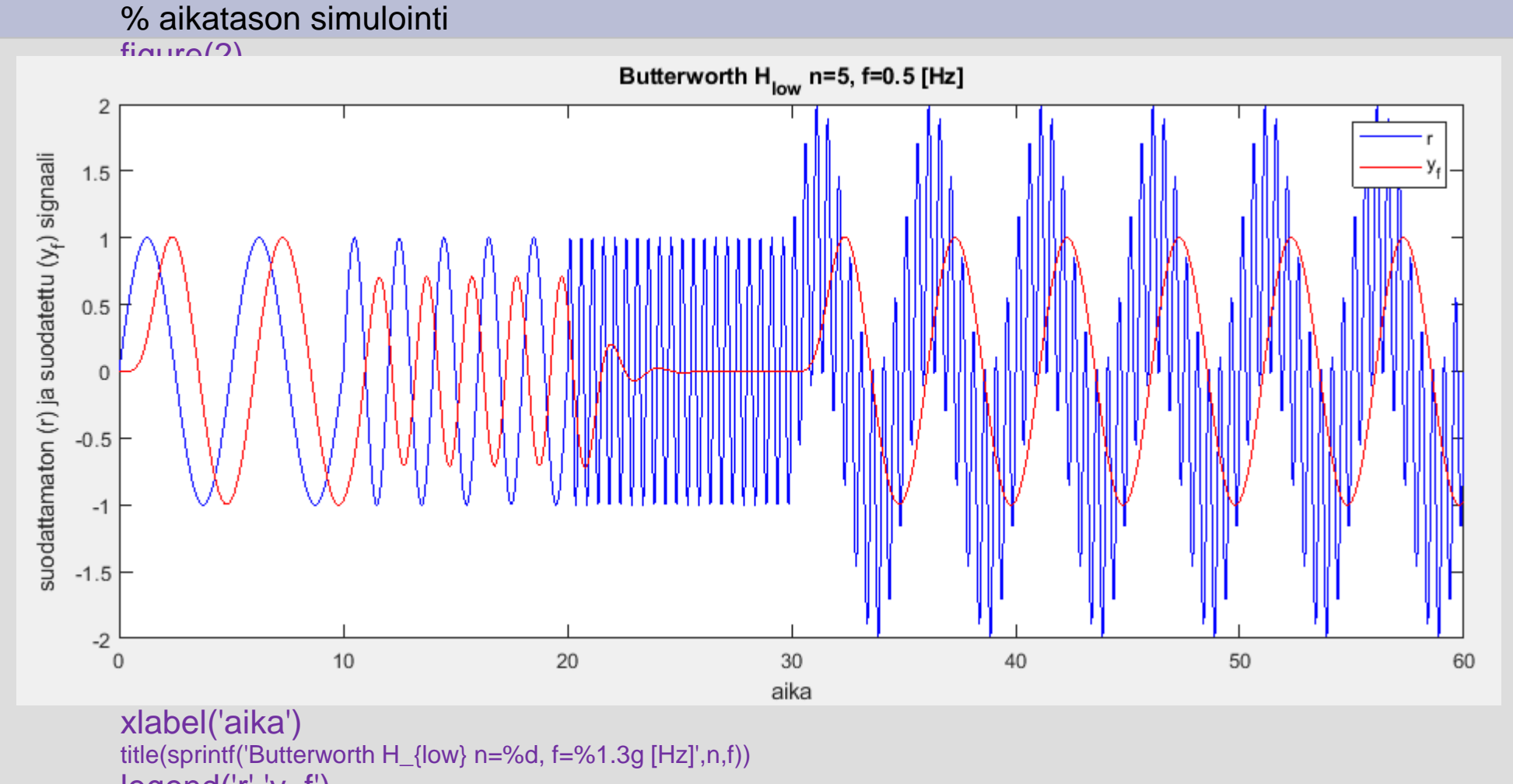

legend('r','y\_f')

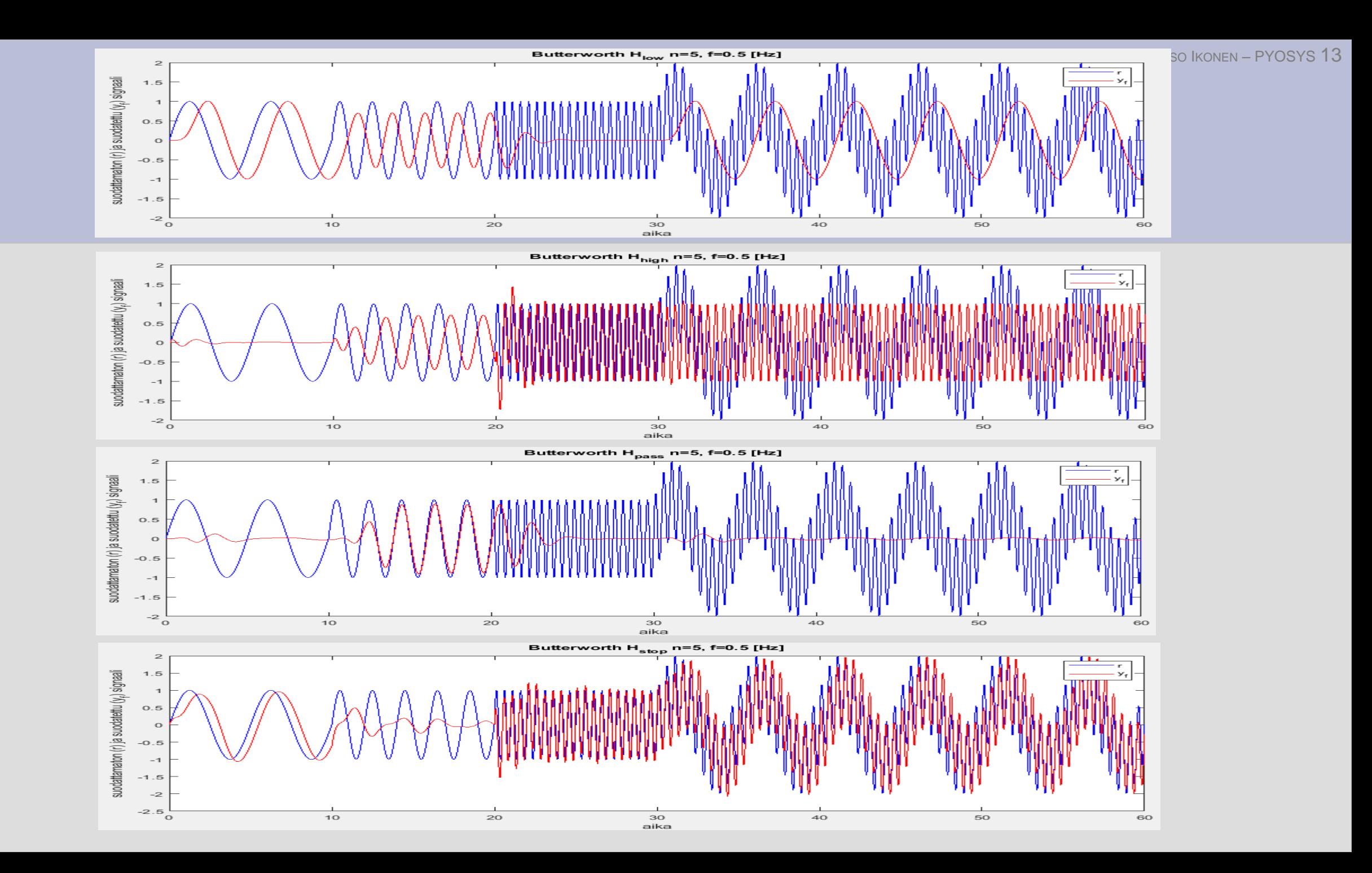